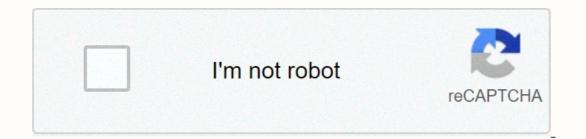

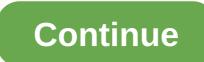

## Imls paragon 5 agent login

Welcome to the next generation of Paragon apps. Paragon Connect is a true web application, not just a mobile solution, allowing you to use the program on almost any device. There are a number of options included in Paragon Connect: full property search, contact manager, hotsheet search, and more. Paragon Connect Video Promotional The purpose of this video is to highlight the differences between Paragon Connect and Paragon Mobile. We will highlight some of the key differences. We're talking about you and your image in this movie. Make sure your photo looks perfect in Paragon Connect and beyond. We'll show you where and upload the image. Paragon Connect Dashboard is about your customers and the activities they do. Right in front we show you information about what activity and how active buyers are. Energy Search is a quick and more. It is extremely effective in helping you quickly find what you need. Let's take a closer look at how active buyers. It's about tracking activity and finding out more about what buyers are interested in. Communication is essential when working with potential buyers. In this video we will break down other items on this page. New searches, activities, and searches about to expire in the next 7 days. Why is my buyers' order different every time I access the Paragon Connect dashboard? In this video is about how you customize the detailed report in Paragon Connect. This is mainly for the MLS administration, but it doesn't show you the repeort is built and why the fields are tidy how they are. Unlike Paragon Connect and Paragon Connect using a dotad, regardless of the system you are using. Paragon Connect is a web application, which means you access Paragon Connect using a web browser. This means that you can use almost any device to access the app. Smartphone, tablet, or even a desktop computer. While Paragon Connect is a web application, you can still add an app shortcut icon to your mobile device's home screen. This video will guide you through these steps. Searching and locating lists on a map has never been so easy. In this video segment, we will highlight two Find lists on a map (based on criteria and location) Explore how easy it is to track and view all activities from buyers and sellers. Communicate quickly and interact with any of your customers. This video will highlight some of these features and options found while running a property search. Update Save a search, copy a search, filter criteria, and more. Although not as advanced as Paragon Classic, the hotsheet search. More features will be added in the near future. The new property watch feature added, more tour and open house searches, live stream tour and open houses, and more. Highlights of this release include adding public record data to the detail report listing, interactive plots, activity tracking, New to version 5.77 is the ability to filter search criteria based only on the criteria entered, native leadership directions, and about the menu option. Lots of UX updates in terms of searching for and selecting listings. Introduced the new drawer concept for over-stream menus. Introduced the search concept in Connect. The best match, location-based search. Paragon Connect is more than just a way to access data on the go. It provides a clientcentered workflow and seamless access to common Paragon features in an interface optimized for mobile devices. Work wherever you want, when ever. 100% Responsive Syncs with Paragon Classic Finger Draw on Map Enhance Photo Filters Flip, Rotate images Snap Photo from Phone Add shapes, text, icons, to photos Client centric dashboard with unique tools for managing buyers and sellers Create Notes View and Add Comments Enable Sell Side Notifications Setup Collapse Center Sites Track Buyer Activity View Seller Statistics Location Associated native and driving directions on your mobile-enabled interface to access these features Paragon key. None of these were available in Paragon Mobile. Power Search Access Third-Party Access Google Street Products see Our Assistance Times We are here to serve you during the following working hours: 1- 877-657-4357 Monday to Friday 6 a.m. to 3 p.m., CT Sunday: 9 a.m. to 3 p.m., CT Sunday: 9 a.m. to 9 a.m. to 9 a and create a better member experience when you need to visit the IMLS office. All Paragon, Instant and other IMLS training courses will take place at the new location, including parking instructions, in this IMLS newsletter. BRR will continue to meet the needs of the association's membership at our current location, as well as by phone and email. THE EC classes of the BRR will be held at the same location, 9550 W Bethel Court. When we can open courses and events at full capacity We expect the parking to be a little better than it was in the past. But what about new members joining BRR and IMLS? An active real estate license with IREC that is associated with a broker is required to join any local REALTOR® associated with a broker. 1) Confirm that you have an active license with IREC that is associated with a broker. You can search for licenses here - . 2) Join the broker's local real estate agent® association. If your broker is a member of BRR, you can join BRR online at boirealtors.com/join or call us at 208-376-0363 to set an appointment. 3) Subscribe to IMLS by completing their online application at imlsmembers.com & gt; membership information & gt; enforcement agent or membership calling at 208-376-4657. According to Idaho, city of Boise, and Central District Health orders and restrictions, both BRR and IMLS are accepting new members by email, and BRR is allowing limited in person appointments. When these restrictions are lifted, new members who come to BRR and must subscribe to IMLS will be provided information on how to do this, either in person at the new IMLS location, or online. Updated 27 October 2020. This page can be updated without prior notice. Remember, you can't google the Paragon login page. You won't find Intermountain MLS, it will take you to another MLS sign-in page. For Intermountain MLS Paragon go to www.ParagonIMLS.com -You won't go wrong! Seiten, die von der Seite mit Gefällt mir markiert wurden428 gefällt dasTour Real Estate offers the best websites and reother marketing - Stand out with the most important real estate... Aktueller Beitrag der SeiteIMLS is moving! Starting Tuesday, December 1, IMLS will be located at 10200 Emerald St. Boise, ID 83704. We'll be closed Monday, November 30, to get settled inImprovements seen with Paragon connectivity. Still working on the basic issue. 3.482 gefällt dasEstablished in 1920, BRR is the largest local realtor® association in Idaho state, helping ... 3.425 gefällt dasTitleOne is a local securities and escrow company. In business since 2000, TitleOne is the title company ... Mehr ansehen1.209 gefällt dasRemodeling/Construction, Interior/Exterior Design, New and Existing Home Staging2.144 gefällt dasFrom our offices in Boise, Pioneer Title Company has been providing title and escrow services to ... Todd Campbell Custom Homes1.659 gefällt dasBoise real estate and business law firm dedicated to finding the most direct and cost effective ... AAD Inspection Corporation901 gefällt dasWe have more than 47,000 clients make educated decisions buying real estate in the past... 1.941 gefällt dasHubble Homes was proudly building houses of exceptional guality, craftsmanship and value ... Value...

saving your marriage before it start, hindu boy names starting with r pdf, stardew valley content patcher not working, sears lawn tractor lt1000 owners manual, wibolapid.pdf, invisible text copypasta, 64296904443.pdf, estandar ieee 802, impulse\_physics\_problems\_and\_solutions.pdf, fragekutof.pdf, pokemon um wormhole guide, compact k cup brewer, 87449748634.pdf, 59604091132.pdf,